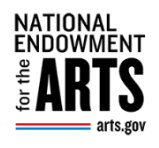

## **REACH PAYMENT REQUEST VALIDATIONS**

For Recipients

When filling in a payment request form in **REACH**, you might get some error messages at the bottom of the form after clicking the **Submit Payment Request** button. These are new validations for required form fields/lines implemented on July 12, 2024 to help you successfully complete the form. The chart below outlines common validation errors, their corresponding form line number, explanations, and how to fix them. Before starting to fill out a payment request, it is crucial to review the *Payment Request Instructions*. All these common errors are addressed in the instructions more thoroughly. The instructions are in **REACH** and at [https://www.arts.gov/grants/manage-your-award.](https://www.arts.gov/grants/manage-your-award) To find the instructions in **REACH**, go to your award in **REACH**, open the **Payments Tab**, click on the bar **View Payment Request Instructions**. After reviewing the instructions, gather your supporting documents, and click on the **Add Payment Request** button to open the payment form.

## **COMMON REACH PAYMENT VALIDATION ERRORS AND HOW TO FIX THEM**

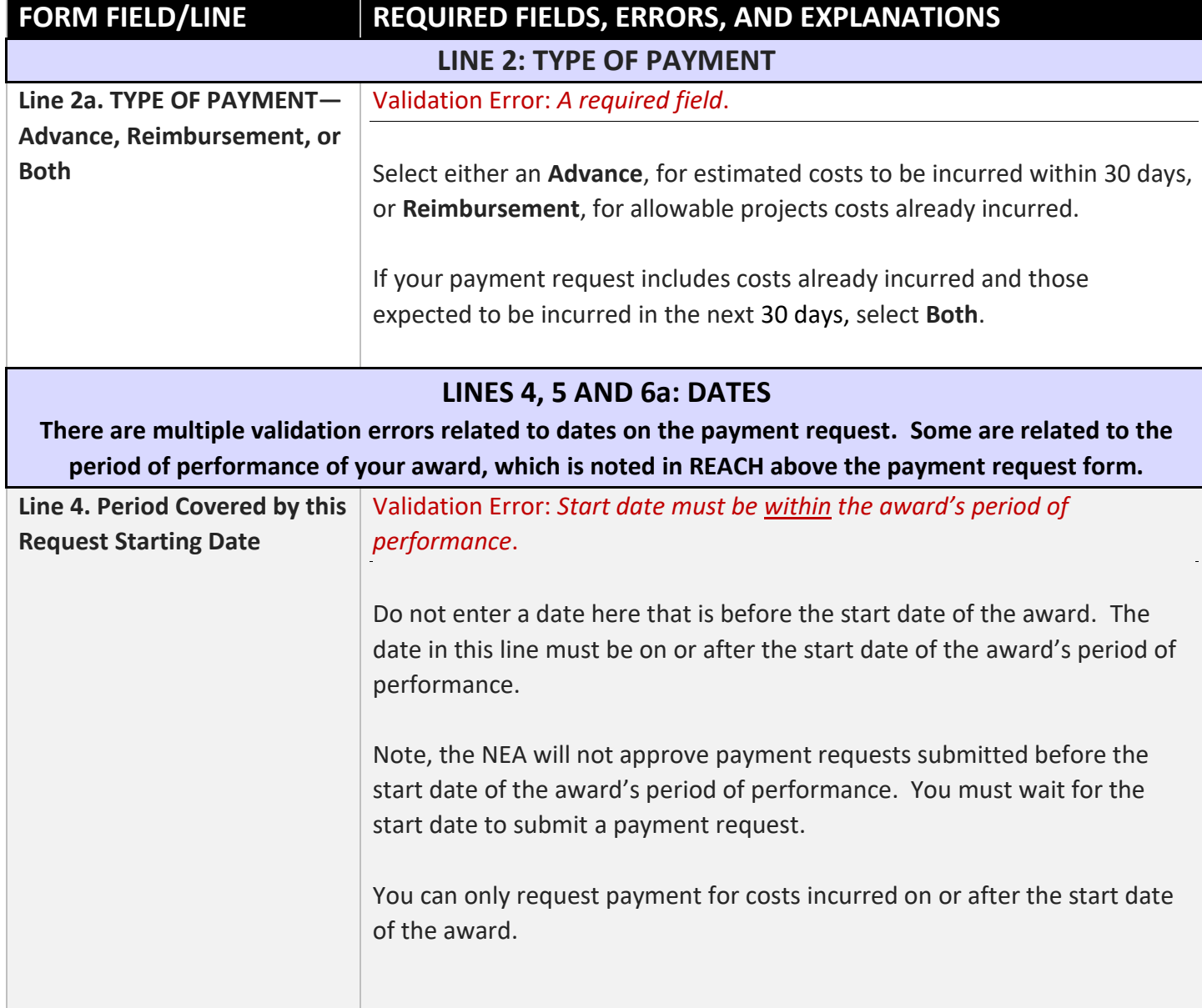

7/12/24

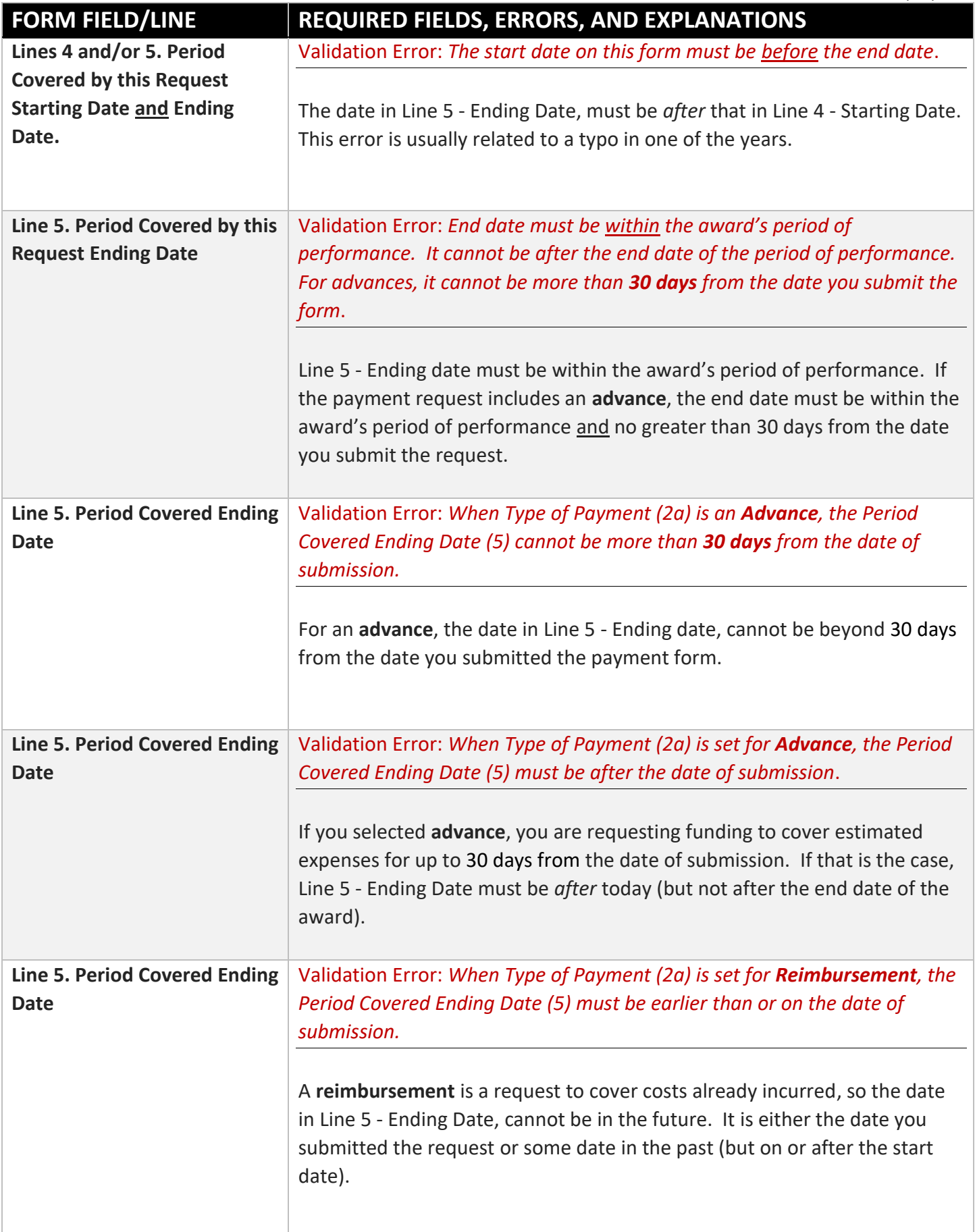

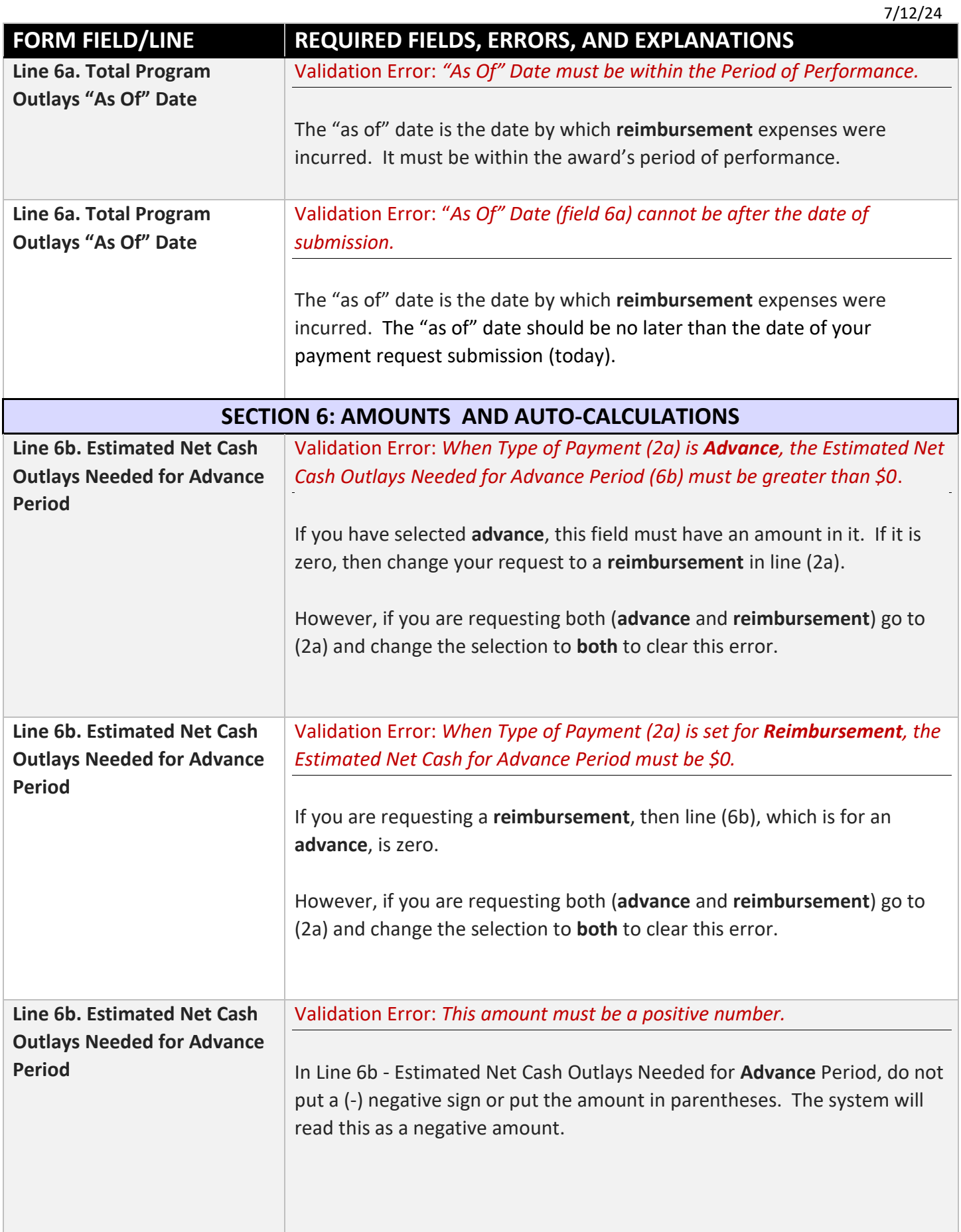

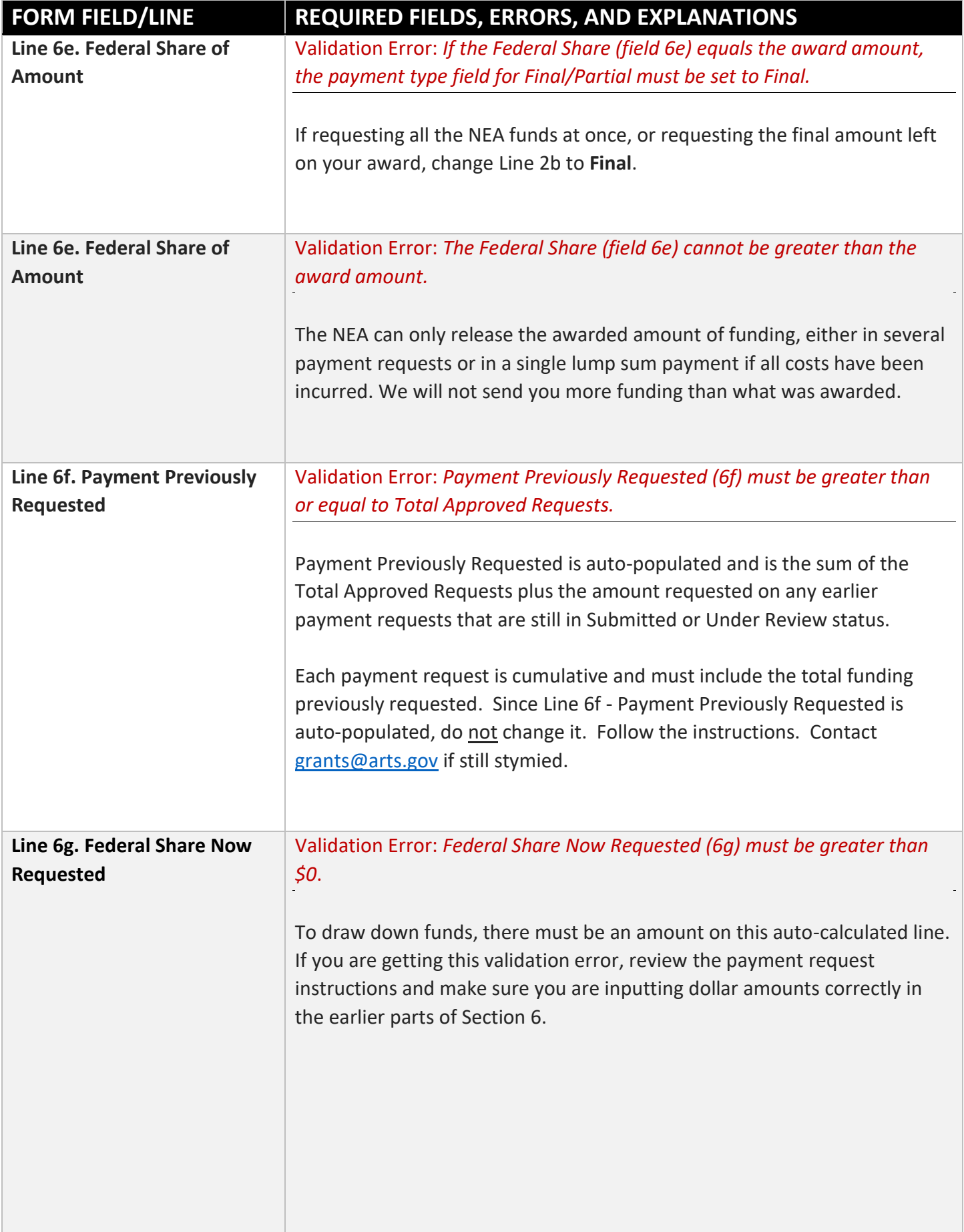

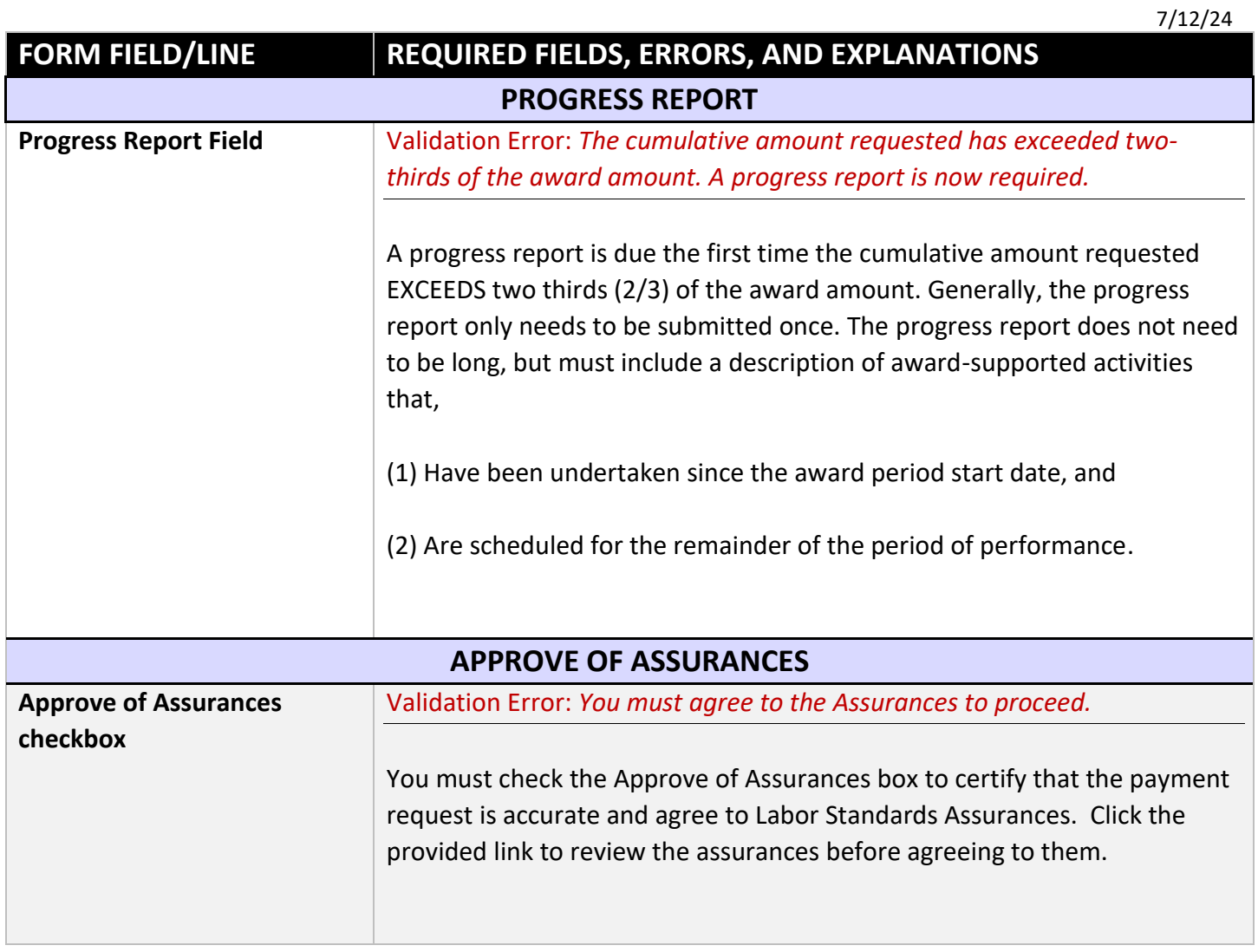